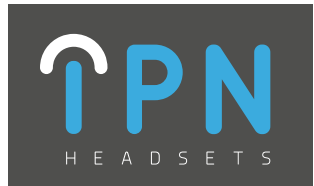

# **IPN 629 (Polycom) Connection Guide**

Compatible Desk Phones:

## **POLYCOM**

Polycom SP IP320 Polycom SP IP321 Polycom SP IP330 Polycom SP IP331 Polycom SP IP335 Polycom SP IP430 Polycom SP IP450 Polycom SP IP550 Polycom SP IP560 Polycom SP IP650 Polycom SP IP670 Polycom VVX1500

## W9xx Base Layout:

- **A. Universal base station**
- 1. Battery Indicator
- 2. PC button
- 3. Telephone (TEL) button 4. Online indicator
- 5. USB connector (PC port)
- 6. Power socket
- 7. EHS port
	- 8. Telephone connector ('Tel' port)
- 9. Handset connector
- 10. EHS Selection switch
- 11. Microphone volume up/down
- 12. Wiring switch

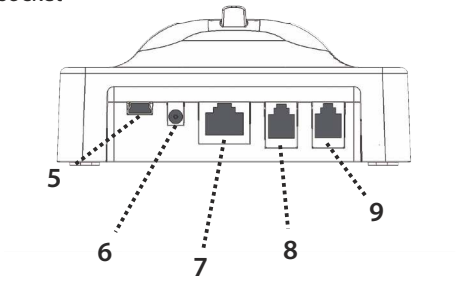

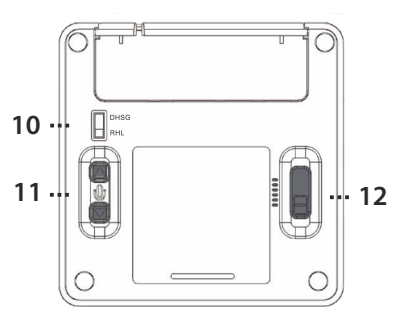

## Step 1. Switch EHS Selection Switch to RHL Setting

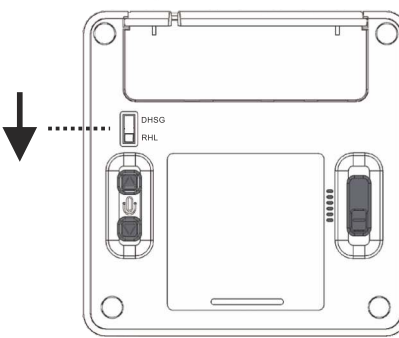

Step 2. Set the Polycom telephone to Jabra DSHG mode. On the telephone:

- Press 'Menu'
- Select: Settings>Basic>Preferences>Headset>Analog Headset
- Press the select key to activate 'Jabra DHSG' mode

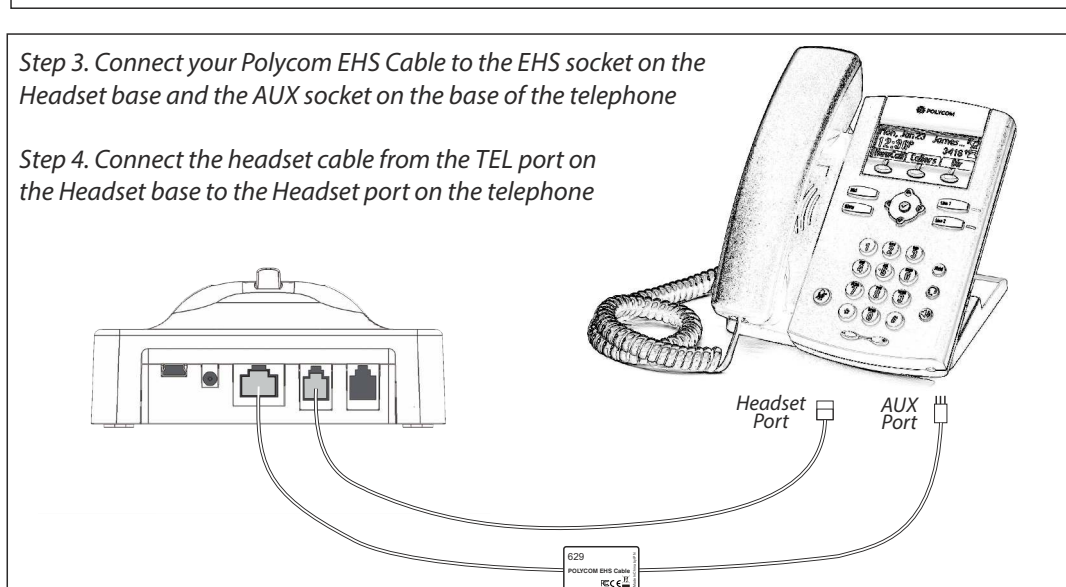